# Contents

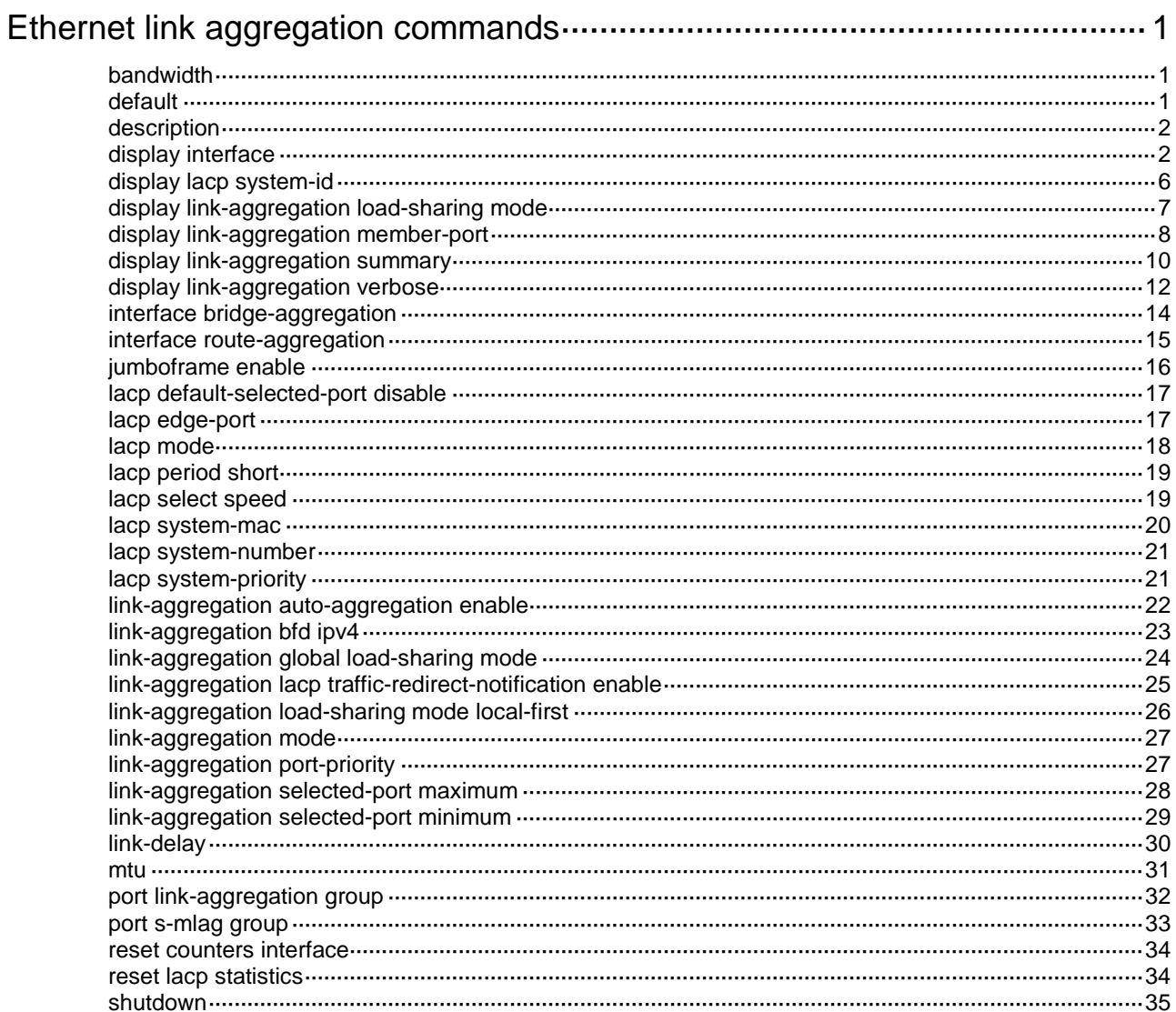

# <span id="page-1-0"></span>**Ethernet link aggregation commands**

# <span id="page-1-1"></span>bandwidth

Use **bandwidth** to set the expected bandwidth for an interface.

Use **undo bandwidth** to restore the default.

#### **Syntax**

**bandwidth** *bandwidth-value*

**undo bandwidth**

#### **Default**

The expected bandwidth (in kbps) is the interface baud rate divided by 1000.

#### **Views**

Layer 2 aggregate interface view

Layer 3 aggregate interface view

Layer 3 aggregate subinterface view

#### **Predefined user roles**

network-admin

#### **Parameters**

*bandwidth-value*: Specifies the expected bandwidth in the range of 1 to 400000000 kbps.

#### **Usage guidelines**

The expected bandwidth is an informational parameter used only by higher-layer protocols for calculation. You cannot adjust the actual bandwidth of an interface by using this command.

#### **Examples**

# Set the expected bandwidth to 10000 kbps for Layer 2 aggregate interface Bridge-Aggregation 1.

```
<Sysname> system-view
[Sysname] interface bridge-aggregation 1
[Sysname-Bridge-Aggregation1] bandwidth 10000
```
# <span id="page-1-2"></span>default

Use **default** to restore the default settings for an aggregate interface.

#### **Syntax**

**default**

#### **Views**

Layer 2 aggregate interface view

Layer 3 aggregate interface view

Layer 3 aggregate subinterface view

#### **Predefined user roles**

#### **Usage guidelines**

#### **CAUTION:**

The **default** command might interrupt ongoing network services. Make sure you are fully aware of the impacts of this command when you execute it on a live network.

This command might fail to restore the default settings for some commands for reasons such as command dependencies and system restrictions. Use the **display this** command in interface view to identify these commands, and then use their **undo** forms or follow the command reference to restore their default settings. If your restoration attempt still fails, follow the error message instructions to resolve the problem.

#### **Examples**

# Restore the default settings for Layer 2 aggregate interface 1.

```
<Sysname> system-view
[Sysname] interface bridge-aggregation 1
[Sysname-Bridge-Aggregation1] default
```
### <span id="page-2-0"></span>description

Use **description** to configure the description of an interface.

Use **undo description** to restore the default.

#### **Syntax**

**description** *text*

**undo description**

#### **Default**

The description of an interface is *interface-name* **Interface**. For example, the default description of Bridge-Aggregation 1 is **Bridge-Aggregation1 Interface**.

#### **Views**

Layer 2 aggregate interface view

Layer 3 aggregate interface view

Layer 3 aggregate subinterface view

#### **Predefined user roles**

network-admin

#### **Parameters**

*text*: Specifies a description, a case-sensitive string of 1 to 255 characters.

#### **Examples**

# Configure the description as **connect to the lab** for Layer 2 aggregate interface Bridge-Aggregation 1.

<Sysname> system-view

[Sysname] interface bridge-aggregation 1

[Sysname-Bridge-Aggregation1] description connect to the lab

### <span id="page-2-1"></span>display interface

Use **display interface** to display aggregate interface information.

#### **Syntax**

```
display interface [ { bridge-aggregation | route-aggregation }
[ interface-number ] ] [ brief [ description | down ] ]
```
#### **Views**

Any view

#### **Predefined user roles**

network-admin

network-operator

#### **Parameters**

**bridge-aggregation**: Specifies Layer 2 aggregate interfaces.

**route-aggregation**: Specifies Layer 3 aggregate interfaces.

*interface-number*: Specifies an existing aggregate interface number.

**brief**: Displays brief interface information. If you do not specify this keyword, the command displays detailed interface information.

**description**: Displays complete interface descriptions. If you do not specify this keyword, the command displays only the first 27 characters of each interface description.

**down**: Displays information about interfaces in down state and the causes for the down state. If you do not specify this keyword, the command displays information about interfaces in all states.

#### **Usage guidelines**

If you do not specify an aggregate interface type, the command displays information about all interfaces.

If you specify an aggregate interface type but do not specify an interface number, the command displays information about all aggregate interfaces of the specified type.

#### **Examples**

# Display detailed information about Layer 2 aggregate interface Bridge-Aggregation 1.

```
<Sysname> display interface bridge-aggregation 1
Bridge-Aggregation1
Current state: UP
Line protocol state: UP
IP packet frame type: Ethernet II, hardware address: 000f-e207-f2e0
Description: Bridge-Aggregation1 Interface
Bandwidth: 1000 kbps
2Gbps-speed mode, full-duplex mode
Link speed type is autonegotiation, link duplex type is autonegotiation
PVID: 1
Port link-type: Access
Tagged VLANs: None
UnTagged VLANs: 1
Last clearing of counters: Never
Last 300 seconds input: 6900 packets/sec 885160 bytes/sec 0%
Last 300 seconds output: 3150 packets/sec 404430 bytes/sec 0%
Input (total): 5364747 packets, 686688416 bytes
          2682273 unicasts, 1341137 broadcasts, 1341337 multicasts, 0 pauses
Input (normal): 5364747 packets, 686688416 bytes
```
 2682273 unicasts, 1341137 broadcasts, 1341337 multicasts, 0 pauses Input: 0 input errors, 0 runts, 0 giants, 0 throttles 0 CRC, 0 frame, 0 overruns, - aborts - ignored, - parity errors Output (total): 1042508 packets, 133441832 bytes 1042306 unicasts, 0 broadcasts, 202 multicasts, - pauses Output (normal): 1042508 packets, 133441832 bytes 1042306 unicasts, 0 broadcasts, 202 multicasts, 0 pauses Output: 0 output errors, - underruns, - buffer failures 0 aborts, 0 deferred, 0 collisions, 0 late collisions - lost carrier, - no carrier # Display detailed information about Layer 3 aggregate interface Route-Aggregation 1. <Sysname> display interface route-aggregation 1 Route-Aggregation1 Current state: UP Line protocol state: UP Description: Route-Aggregation1 Interface Bandwidth: 1000 kbps Maximum transmission unit: 1500 Internet protocol processing: Disabled IP packet frame type: Ethernet II, hardware address: 0000-0000-0000 IPv6 packet frame type: Ethernet II, hardware address: 0000-0000-0000 Link speed type is autonegotiation, link duplex type is autonegotiation Last clearing of counters: Never Last 300 seconds input rate: 0 bytes/sec, 0 bits/sec, 0 packets/sec Last 300 seconds output rate: 0 bytes/sec, 0 bits/sec, 0 packets/sec 0 packets input, 0 bytes, 0 drops 0 packets output, 0 bytes, 0 drops # Display brief information about Layer 2 aggregate interface Bridge-Aggregation 1. <Sysname> display interface bridge-aggregation 1 brief Brief information on interfaces in bridge mode: Link: ADM - administratively down; Stby - standby Speed: (a) – auto Duplex:  $(a)/A - auto$ ;  $H - half$ ;  $F - full$ Type: A - access; T - trunk; H - hybrid Interface Link Speed Duplex Type PVID Description BAGG1 DOWN auto A A 1 # Display brief information about Layer 3 aggregate interface Route-Aggregation 1. <Sysname> display interface route-aggregation 1 brief Brief information on interfaces in route mode: Link: ADM - administratively down; Stby - standby Protocol: (s) - spoofing Interface Link Protocol Primary IP Description

4

RAGG1 UP UP --

#### **Table 1 Command output**

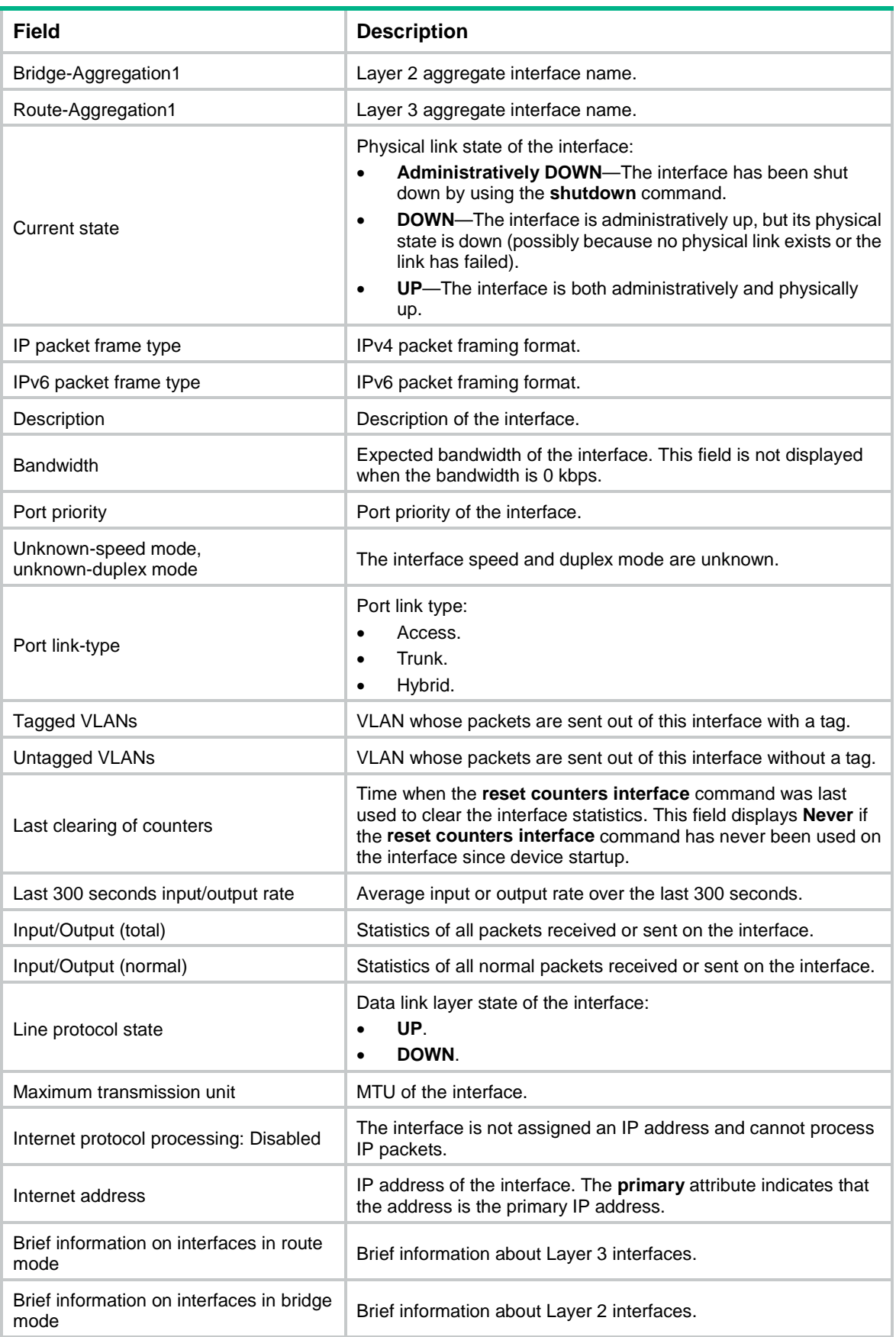

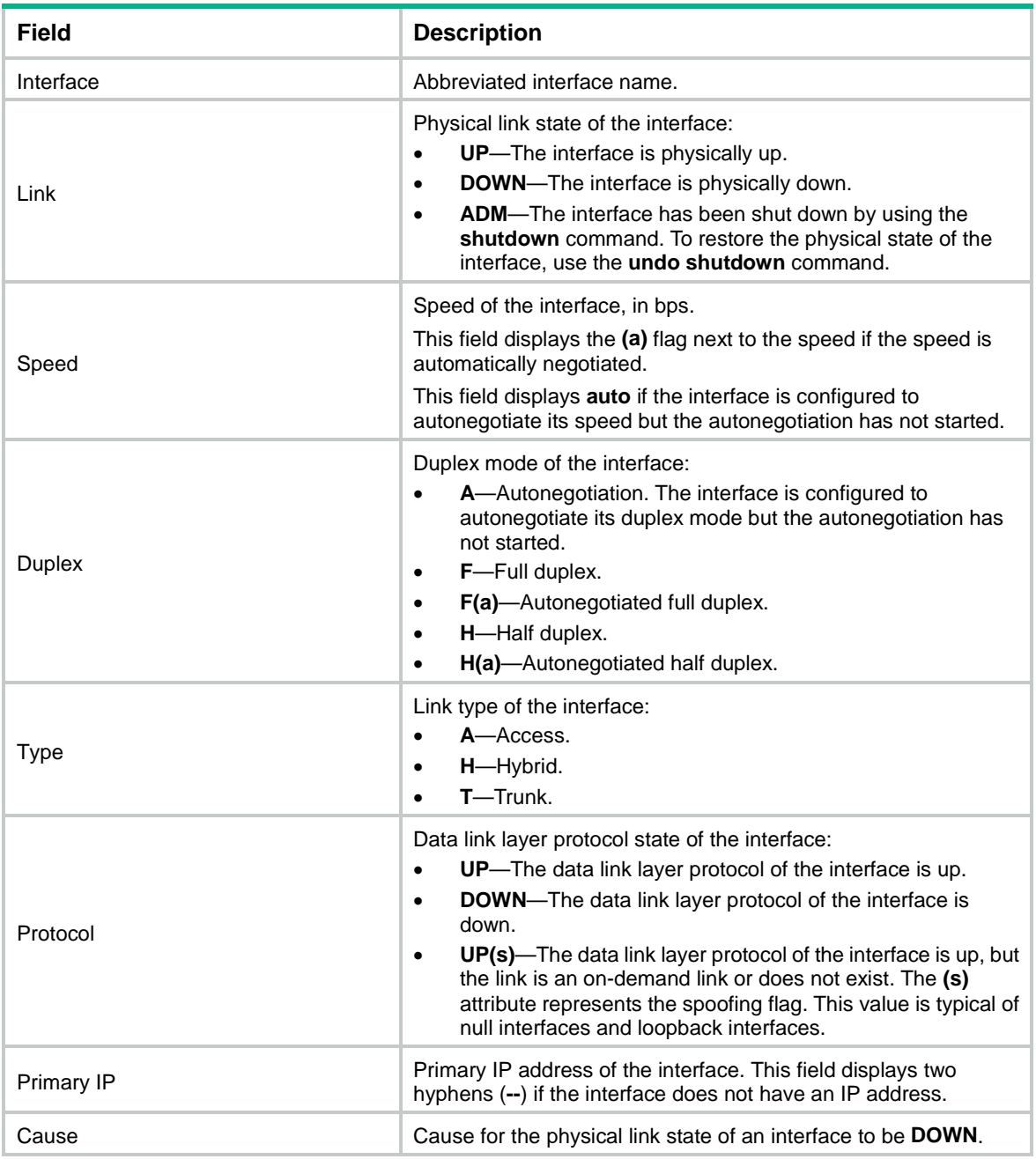

# <span id="page-6-0"></span>display lacp system-id

Use **display lacp system-id** to display the local system ID.

### **Syntax**

**display lacp system-id**

#### **Views**

Any view

#### **Predefined user roles**

network-admin

network-operator

#### **Usage guidelines**

You can use the **lacp system-priority** command to change the LACP priority of the local system. The LACP priority value is specified in decimal format in the **lacp system-priority** command. However, it is displayed in hexadecimal format in the output from the **display lacp system-id** command.

#### **Examples**

# Display the local system ID.

<Sysname> display lacp system-id Actor System ID: 0x8000, 0000-fc00-6504

#### **Table 2 Command output**

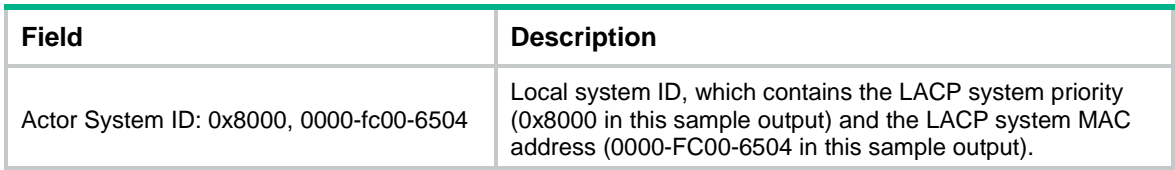

#### **Related commands**

**lacp system-priority**

# <span id="page-7-0"></span>display link-aggregation load-sharing mode

Use **display link-aggregation load-sharing mode** to display the global link-aggregation load sharing mode.

#### **Syntax**

**display link-aggregation load-sharing mode**

#### **Views**

Any view

#### **Predefined user roles**

network-admin

network-operator

#### **Examples**

# Display the global link-aggregation load sharing mode. This example displays the default setting.

<Sysname> display link-aggregation load-sharing mode

Link-aggregation load-sharing mode:

Layer 2 traffic: packet type-based sharing

Layer 3 traffic: packet type-based sharing

# Display the global link-aggregation load sharing mode. This example displays a user-configured setting.

<Sysname> display link-aggregation load-sharing mode

Link-aggregation load-sharing mode:

destination-mac address source-mac address

#### **Table 3 Command output**

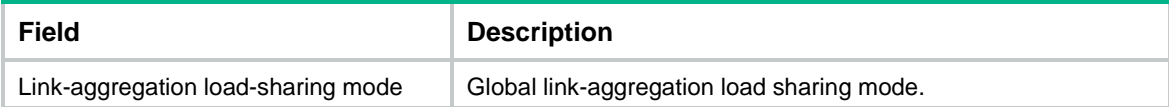

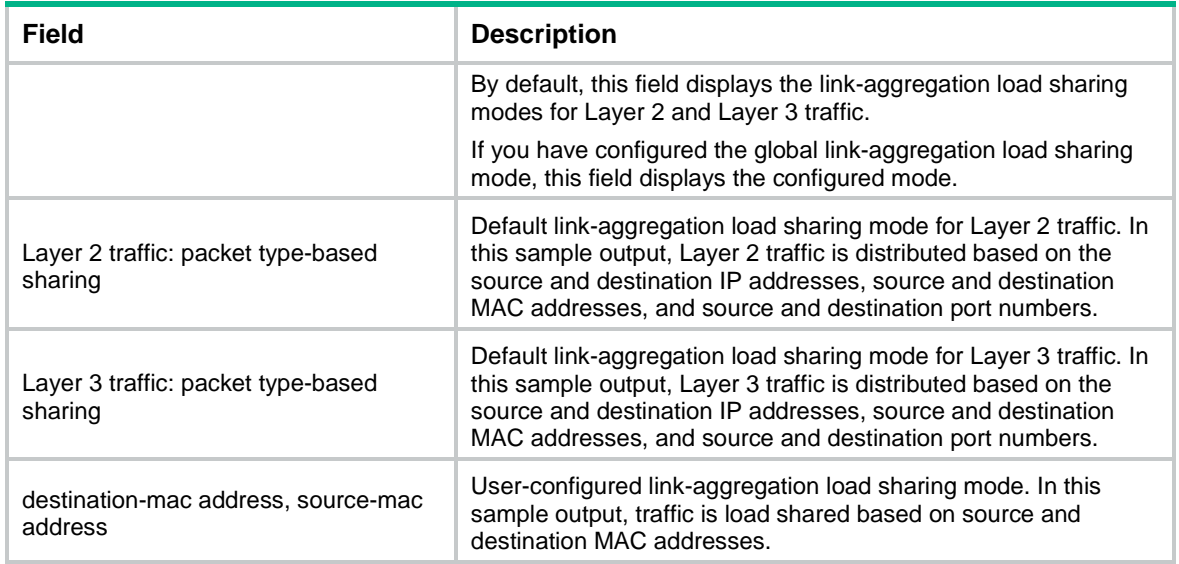

# <span id="page-8-0"></span>display link-aggregation member-port

Use **display link-aggregation member-port** to display detailed link aggregation information about the specified member ports.

#### **Syntax**

```
display link-aggregation member-port [ interface-list | auto ]
```
#### **Views**

Any view

#### **Predefined user roles**

network-admin

network-operator

#### **Parameters**

*interface-list*: Specifies a list of link aggregation member ports, in the format *interface-type interface-number1* [ **to** *interface-type interface-number2* ]. The value for the *interface-number2* argument must be equal to or greater than the value for the *interface-number1* argument.

**auto**: Specifies all link aggregation member ports that are enabled with automatic assignment.

#### **Usage guidelines**

A member port in a static aggregation group cannot obtain information about the peer group. For such member ports, the command displays the port number, port priority, and operational key of only the local end.

#### **Examples**

# Display detailed information about Ten-GigabitEthernet 1/0/1, which is a member port of a static aggregation group.

<Sysname> display link-aggregation member-port ten-gigabitethernet 1/0/1 Flags: A -- LACP\_Activity, B -- LACP\_Timeout, C -- Aggregation, D -- Synchronization, E -- Collecting, F -- Distributing, G -- Defaulted, H -- Expired

```
Ten-GigabitEthernet1/0/1:
Aggregate Interface: Bridge-Aggregation1
Port Number: 1
Port Priority: 32768
Oper-Key: 1
```
# Display detailed information about Ten-GigabitEthernet 1/0/2, which is a member port of a dynamic aggregation group.

<Sysname> display link-aggregation member-port ten-gigabitethernet 1/0/2

```
Flags: A -- LACP_Activity, B -- LACP_Timeout, C -- Aggregation,
        D -- Synchronization, E -- Collecting, F -- Distributing,
        G -- Defaulted, H -- Expired
Ten-GigabitEthernet1/0/2:
Aggregate Interface: Bridge-Aggregation10
Local:
     Port Number: 2
     Port Priority: 32768
     Oper-Key: 2
     Flag: {ACDEF}
Remote:
     System ID: 0x8000, 000f-e267-6c6a
     Port Number: 26
     Port Priority: 32768
     Oper-Key: 2
     Flag: {ACDEF}
Received LACP Packets: 5 packet(s)
Illegal: 0 packet(s)
Sent LACP Packets: 7 packet(s)
# Display detailed information about all link aggregation member ports that are enabled with
```

```
automatic assignment.
<Sysname> display link-aggregation member-port auto
Flags: A -- LACP_Activity, B -- LACP_Timeout, C -- Aggregation,
        D -- Synchronization, E -- Collecting, F -- Distributing,
```

```
 G -- Defaulted, H -- Expired
```

```
Ten-GigabitEthernet1/0/3:
```
Oper-Key: 1

```
Preference Aggregation Interface: Bridge-Aggregation11
Aggregate Interface: Bridge-Aggregation11
Local:
     Port Number: 3
     Port Priority: 32768
     Oper-Key: 1
     Flag: {ACDEF}
Remote:
     System ID: 0x8000, a057-75a2-0100
     Port Number: 3
     Port Priority: 32768
```
 Flag: {ACDEF} Received LACP Packets: 3 packet(s) Illegal: 0 packet(s) Sent LACP Packets: 6 packet(s)

#### **Table 4 Command output**

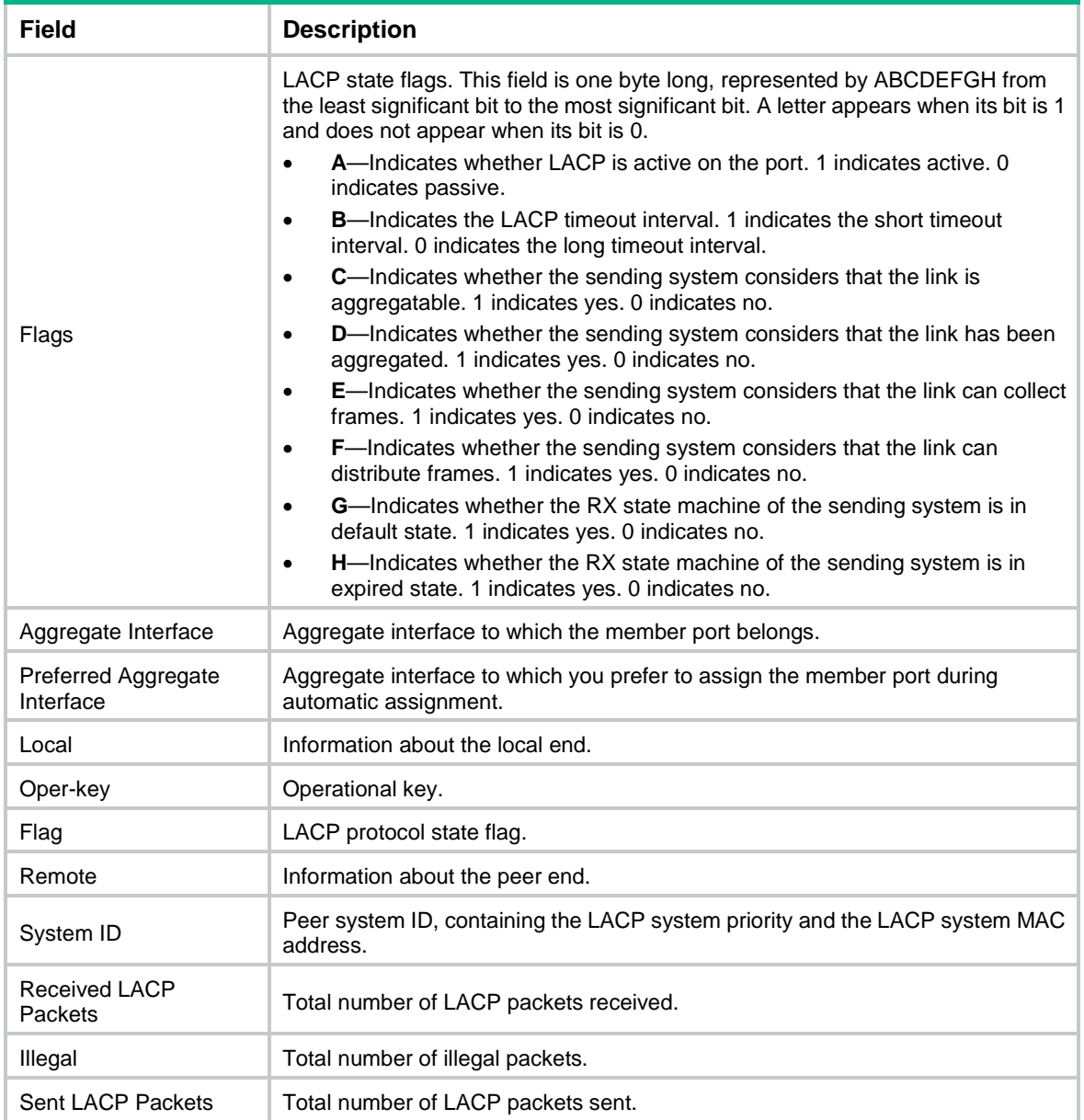

# <span id="page-10-0"></span>display link-aggregation summary

Use **display link-aggregation summary** to display brief information about all aggregation groups.

**Syntax**

**display link-aggregation summary**

**Views**

Any view

#### **Predefined user roles**

network-admin

network-operator

#### **Usage guidelines**

Static link aggregation groups cannot obtain information about the peer groups. As a result, the **Partner ID** field displays **None** for a static link aggregation group.

#### **Examples**

# Display brief information about all aggregation groups.

<Sysname> display link-aggregation summary Aggregate Interface Type: BAGG -- Bridge-Aggregation, BLAGG –- Blade-Aggregation, RAGG -- Route-Aggregation, SCH-B – Schannel-Bundle Aggregation Mode: S -- Static, D -- Dynamic Loadsharing Type: Shar -- Loadsharing, NonS -- Non-Loadsharing Actor System ID: 0x8000, 000f-e267-6c6a

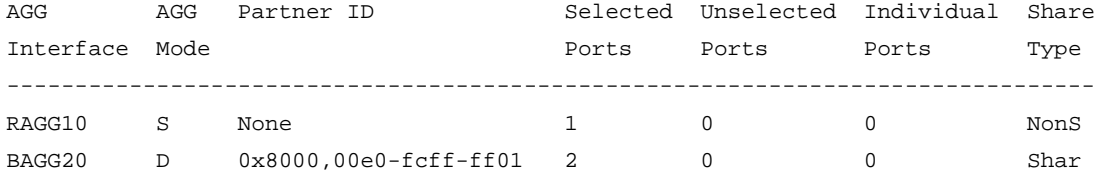

#### **Table 5 Command output**

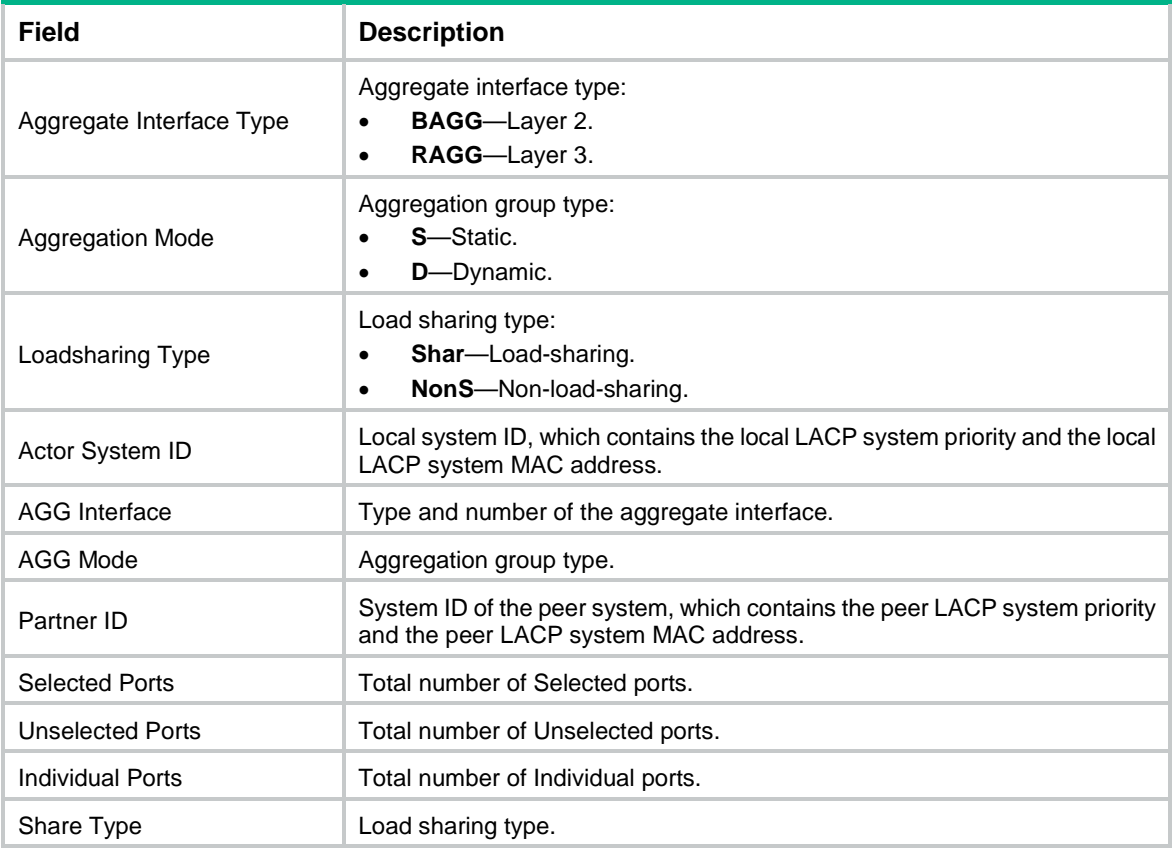

### <span id="page-12-0"></span>display link-aggregation verbose

Use **display link-aggregation verbose** to display detailed information about the aggregation groups that correspond to the specified aggregate interfaces.

#### **Syntax**

```
display link-aggregation verbose [ { bridge-aggregation |
route-aggregation } [ interface-number ] ]
```
#### **Views**

Any view

#### **Predefined user roles**

network-admin

network-operator

#### **Parameters**

**bridge-aggregation**: Specifies Layer 2 aggregate interfaces.

**route-aggregation**: Specifies Layer 3 aggregate interfaces.

*interface-number*: Specifies an existing aggregate interface by its number.

#### **Usage guidelines**

If you do not specify an aggregate interface type, the command displays detailed information about all aggregation groups.

If you specify an aggregate interface type but do not specify an interface number, the command displays detailed information about all aggregation groups of the specified type.

The **bridge-aggregation** or **route-aggregation** keyword is available only when aggregate interfaces of the corresponding type exist on the device.

This command does not display the interfaces that are enabled with automatic assignment if they have not joined an aggregation group.

#### **Examples**

# Display detailed information about Layer 2 aggregation group 10, which is a dynamic aggregation group.

```
<Sysname> display link-aggregation verbose bridge-aggregation 10
Loadsharing Type: Shar -- Loadsharing, NonS -- Non-Loadsharing
Port Status: S -- Selected, U -- Unselected, I -- Individual
Port: A -- Auto port, M -- Management port, R -- Reference port
Flags: A -- LACP_Activity, B -- LACP_Timeout, C -- Aggregation,
        D -- Synchronization, E -- Collecting, F -- Distributing,
        G -- Defaulted, H -- Expired
Aggregate Interface: Bridge-Aggregation10
Creation Mode: Manual
Aggregation Mode: Dynamic
Loadsharing Type: Shar
Management VLANs: None
System ID: 0x8000, 000f-e267-6c6a
Local:
 Port Status Priority Index Oper-Key Flag
```
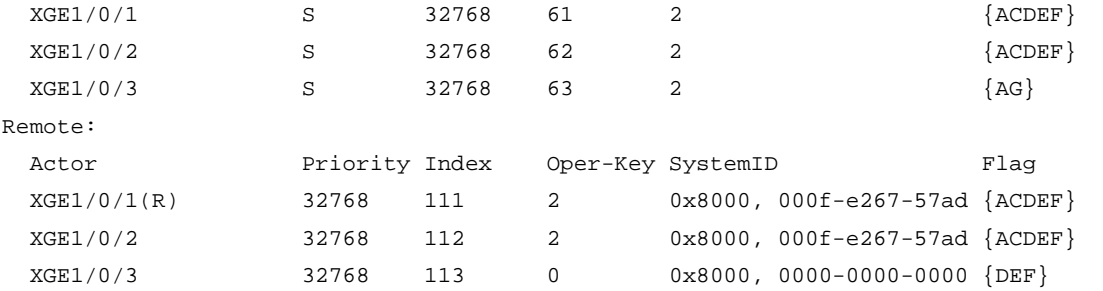

# Display detailed information about Layer 2 aggregation group 20, which is a static aggregation group. <Sysname> display link-aggregation verbose bridge-aggregation 20 Loadsharing Type: Shar -- Loadsharing, NonS -- Non-Loadsharing Port Status: S -- Selected, U -- Unselected, I -- Individual Port: A -- Auto port, M -- Management port, R -- Reference port Flags: A -- LACP\_Activity, B -- LACP\_Timeout, C -- Aggregation, D -- Synchronization, E -- Collecting, F -- Distributing, G -- Defaulted, H -- Expired Aggregate Interface: Bridge-Aggregation20 Aggregation Mode: Static

Loadsharing Type: Shar

Management VLANs: No

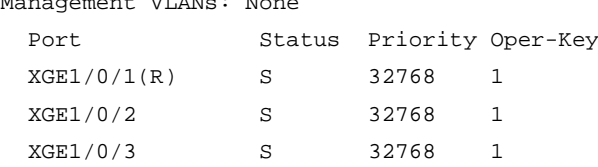

#### **Table 6 Command output**

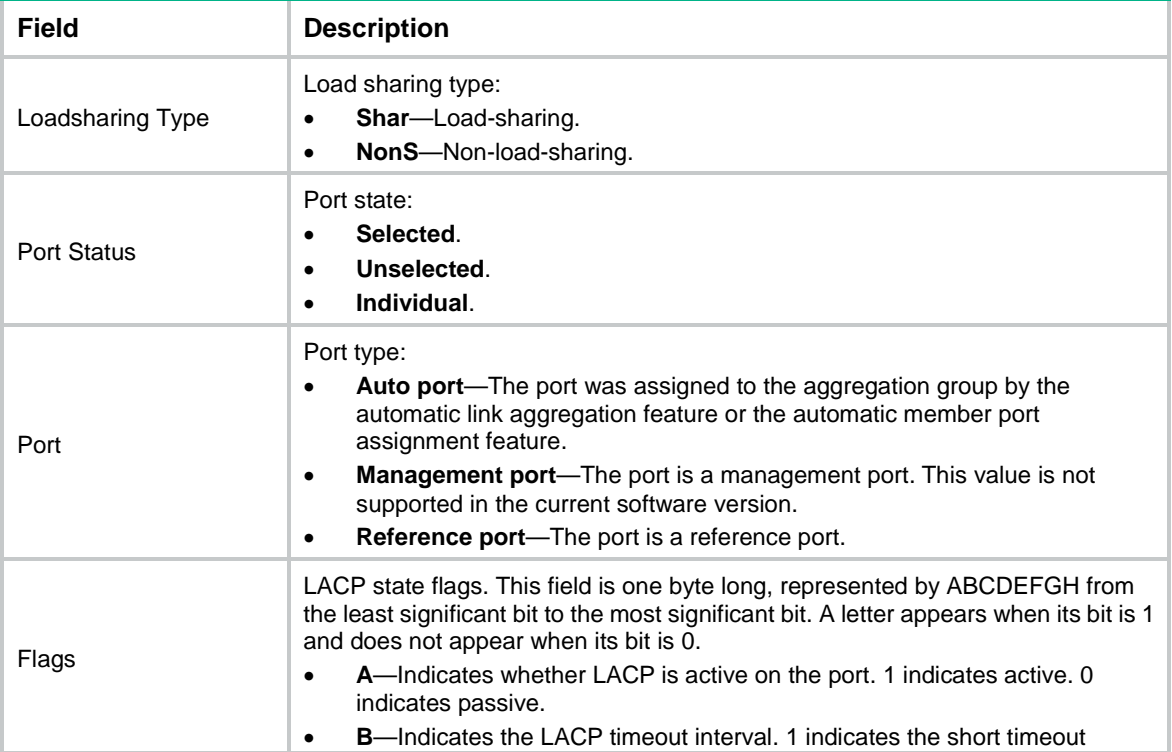

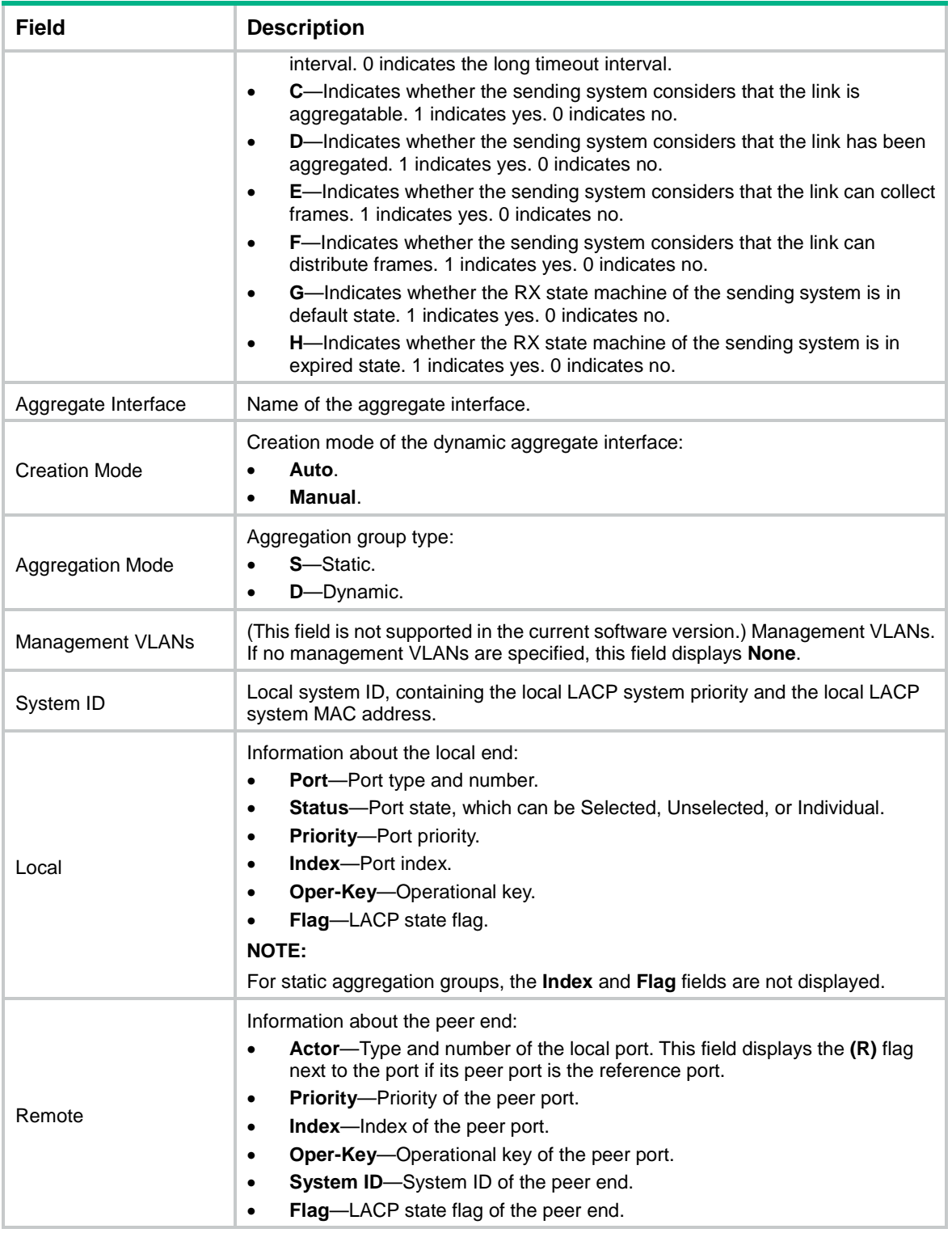

# <span id="page-14-0"></span>interface bridge-aggregation

Use **interface bridge-aggregation** to create a Layer 2 aggregate interface and enter its view, or enter the view of an existing Layer 2 aggregate interface.

Use **undo interface bridge-aggregation** to delete a Layer 2 aggregate interface.

#### **Syntax**

**interface bridge-aggregation** *interface-number*

**undo interface bridge-aggregation** *interface-number*

#### **Default**

No Layer 2 aggregate interfaces exist.

#### **Views**

System view

#### **Predefined user roles**

network-admin

#### **Parameters**

*interface-number*: Specifies a Layer 2 aggregate interface number. The value range for the *interface-number* argument is 1 to 1024.

#### **Usage guidelines**

When you create a Layer 2 aggregate interface, the system automatically creates a Layer 2 aggregation group with the same number. The aggregation group operates in static aggregation mode by default.

Deleting a Layer 2 aggregate interface also deletes the Layer 2 aggregation group. At the same time, the member ports of the aggregation group, if any, leave the aggregation group.

#### **Examples**

# Create Layer 2 aggregate interface Bridge-Aggregation 1, and enter its view.

```
<Sysname> system-view
[Sysname] interface bridge-aggregation 1
[Sysname-Bridge-Aggregation1]
```
# <span id="page-15-0"></span>interface route-aggregation

Use **interface route-aggregation** to create a Layer 3 aggregate interface or subinterface and enter its view, or enter the view of an existing Layer 3 aggregate interface or subinterface.

Use **undo interface route-aggregation** to delete a Layer 3 aggregate interface or subinterface.

#### **Syntax**

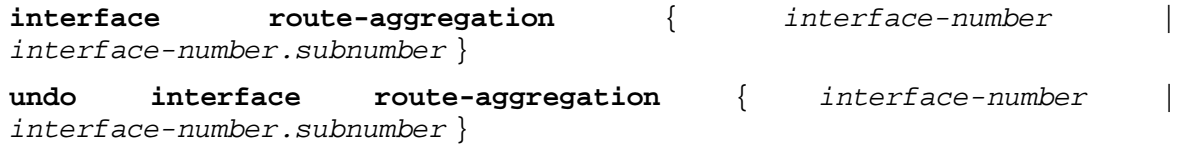

#### **Default**

No Layer 3 aggregate interfaces or subinterfaces exist.

#### **Views**

System view

#### **Predefined user roles**

*interface-number*: Specifies a Layer 3 aggregate interface number. The value range for the *interface-number* argument is 1 to 1024.

*interface-number.subnumber*: Specifies a subinterface of a Layer 3 aggregate interface. The *interface-number* argument specifies the main interface number. The *subnumber* argument specifies the subinterface number and is separated from the main interface number by a dot (.). The value range for the *subnumber* argument is 1 to 4094.

#### **Usage guidelines**

When you create a Layer 3 aggregate interface, the system automatically creates a Layer 3 aggregation group with the same number. The Layer 3 aggregation group operates in static aggregation mode by default.

Deleting a Layer 3 aggregate interface also deletes the Layer 3 aggregation group and all its aggregate subinterfaces. At the same time, the member ports of the aggregation group, if any, leave the aggregation group.

Deleting a Layer 3 aggregate subinterface does not affect the state of the main interface and the corresponding aggregation group.

#### **Examples**

# Create Layer 3 aggregate interface Route-Aggregation 1 and enter its view.

```
<Sysname> system-view
[Sysname] interface route-aggregation 1
[Sysname-Route-Aggregation1]
```
# Create Layer 3 aggregate subinterface Route-Aggregation 1.1 and enter its view.

```
<Sysname> system-view
```
[Sysname] interface route-aggregation 1.1 [Sysname-Route-Aggregation1.1]

# <span id="page-16-0"></span>jumboframe enable

Use **jumboframe enable** to allow the jumbo frames on an interface to pass through.

Use **undo jumboframe enable** to deny jumbo frames on an interface.

Use **undo jumboframe enable** *size* to restore the default.

#### **Syntax**

```
jumboframe enable [ size ]
```
**undo jumboframe enable** [ *size* ]

#### **Default**

An interface allows jumbo frames with a maximum length of 10000 bytes to pass through.

#### **Views**

Layer 2 aggregate interface view

Layer 3 aggregate interface view

#### **Predefined user roles**

*size*: Specifies the maximum length of jumbo frames, in bytes. The value range for this argument is 1536 to 10000.

#### **Usage guidelines**

If you execute this command multiple times, the most recent configuration takes effect.

#### **Examples**

# Allow jumbo frames on Layer 2 aggregate interface Bridge-Aggregation 1.

<Sysname> System-view [Sysname] interface bridge-aggregation 1 [Sysname-Bridge-Aggregation1] jumboframe enable

# <span id="page-17-0"></span>lacp default-selected-port disable

Use **lacp default-selected-port disable** to disable the default port selection action for dynamic aggregation groups.

Use **undo lacp default-selected-port disable** to enable the default port selection action for dynamic aggregation groups.

#### **Syntax**

**lacp default-selected-port disable**

#### **undo lacp default-selected-port disable**

#### **Default**

The default port selection action is enabled for dynamic aggregation groups.

#### **Views**

System view

#### **Predefined user roles**

network-admin

#### **Usage guidelines**

The default port selection action applies to dynamic aggregation groups.

This action automatically chooses the port with the lowest ID from among all up member ports as a Selected port if none of them has received LACPDUs before the LACP timeout interval expires.

After this action is disabled, a dynamic aggregation group will not have any Selected ports to forward traffic if it has not received LACPDUs before the LACP timeout interval expires.

#### **Examples**

# Disable the default port selection action.

<Sysname> system-view

[Sysname] lacp default-selected-port disable

# <span id="page-17-1"></span>lacp edge-port

Use **lacp edge-port** to configure an aggregate interface as an edge aggregate interface.

Use **undo lacp edge-port** to restore the default.

#### **Syntax**

**lacp edge-port**

#### **undo lacp edge-port**

#### **Default**

An aggregate interface does not operate as an edge aggregate interface.

#### **Views**

Layer 2 aggregate interface view

Layer 3 aggregate interface view

#### **Predefined user roles**

network-admin

#### **Usage guidelines**

Use this command on the aggregate interface that connects the device to a server if dynamic link aggregation is configured only on the device. This feature improves link reliability by enabling all member ports of the aggregation group to forward packets.

This command takes effect only on an aggregate interface corresponding to a dynamic aggregation group.

Link-aggregation traffic redirection cannot operate correctly on an edge aggregate interface.

#### **Examples**

# Configure Layer 2 aggregate interface Bridge-Aggregation 1 as an edge aggregate interface.

```
<Sysname> System-view
```
[Sysname] interface bridge-aggregation 1

[Sysname-Bridge-Aggregation1] lacp edge-port

### <span id="page-18-0"></span>lacp mode

Use **lacp mode passive** to configure LACP to operate in passive mode on a port.

Use **undo lacp mode** to restore the default.

#### **Syntax**

**lacp mode passive**

**undo lacp mode**

#### **Default**

LACP operates in active mode on a port.

#### **Views**

Layer 2 Ethernet interface view

Layer 3 Ethernet interface view

#### **Predefined user roles**

network-admin

#### **Usage guidelines**

This command takes effect only on member ports of dynamic aggregation groups.

When LACP is operating in passive mode on a local member port and its peer port, both ports cannot send LACPDUs. When LACP is operating in active mode on either end of a link, both ports can send LACPDUs.

#### **Examples**

# Configure LACP to operate in passive mode on Ten-GigabitEthernet 1/0/1.

```
<Sysname> system-view
[Sysname] interface ten-gigabitethernet 1/0/1
[Sysname-Ten-GigabitEthernet1/0/1] lacp mode passive
```
## <span id="page-19-0"></span>lacp period short

Use **lacp period short** to enable the short LACP timeout interval (3 seconds) on an interface.

Use **undo lacp period** to restore the default.

#### **Syntax**

**lacp period short**

**undo lacp period**

#### **Default**

The LACP timeout interval is the long timeout interval (90 seconds) on an interface.

#### **Views**

Layer 2 Ethernet interface view

Layer 3 Ethernet interface view

#### **Predefined user roles**

network-admin

#### **Usage guidelines**

To avoid traffic interruption during an ISSU, do not enable the short LACP timeout interval before performing the ISSU. For more information about ISSU, see *Fundamentals Configuration Guide*.

#### **Examples**

# Enable the short LACP timeout interval (3 seconds) on Ten-GigabitEthernet 1/0/1.

```
<Sysname> system-view
[Sysname] interface ten-gigabitethernet 1/0/1
[Sysname-Ten-GigabitEthernet1/0/1] lacp period short
```
### <span id="page-19-1"></span>lacp select speed

Use **lacp select speed** to configure a dynamic aggregation group to use port speed as the prioritized criterion for reference port selection.

Use **undo lacp select speed** to restore the default.

#### **Syntax**

**lacp select speed**

**undo lacp select speed**

#### **Default**

Port ID is the prioritized criterion for reference port selection in a dynamic aggregation group.

#### **Views**

Layer 2 aggregate interface view Layer 3 aggregate interface view

#### **Predefined user roles**

network-admin

#### **Usage guidelines**

#### **CAUTION:**

Changing reference port selection criteria might cause transient traffic interruption. When you use this command, make sure you understand its impact on your network.

This command enables a dynamic aggregation group to select a high-speed member port as the reference port.

You must execute this command at both ends of the aggregate link so the peer aggregation systems use the same criteria for reference port selection.

As a best practice, shut down the peer aggregate interfaces before you execute this command and bring up the interfaces after this command is executed on both of them.

This command takes effect only on dynamic aggregate interfaces. On a static aggregate interface, you can execute this command, but the setting cannot take effect.

#### **Examples**

# Specify port speed as the prioritized criterion for reference port selection on Layer 2 dynamic aggregate interface Bridge-Aggregation 1.

<Sysname> system-view [Sysname] interface bridge-aggregation 1 [Sysname-Bridge-Aggregation1] link-aggregation mode dynamic [Sysname-Bridge-Aggregation1] lacp select speed

### <span id="page-20-0"></span>lacp system-mac

Use **lacp system-mac** to set the LACP system MAC address.

Use **undo lacp system** to restore the default.

#### **Syntax**

**lacp system-mac** *mac-address*

**undo lacp system-mac**

#### **Default**

The LACP system MAC address is the bridge MAC address of the device.

#### **Views**

System view

#### **Predefined user roles**

network-admin

#### **Parameters**

*mac-address*: Specifies a MAC address in the format of H-H-H. The MAC address cannot be an all-zero, all-F, or multicast MAC address.

#### **Usage guidelines**

All S-MLAG devices must use the same LACP system MAC address.

The LACP system MAC address configured by using this command takes effect only on aggregate interfaces in S-MLAG groups. Aggregate interfaces not in S-MLAG groups do not use the configured

LACP system MAC address to send LACPDUs. To identify the LACP system MAC address used by a link aggregation group, examine the **System ID** field in the output from the **display link-aggregation verbose** command.

#### **Examples**

# Set the LACP system MAC address to **0001-0001-0001**.

<Sysname> system-view [Sysname] lacp system-mac 1-1-1

#### **Related commands**

**display link-aggregation verbose**

### <span id="page-21-0"></span>lacp system-number

Use **lacp system-number** to set the LACP system number used by the local device.

Use **undo lacp system-number** to restore the default.

#### **Syntax**

**lacp system-number** *number*

**undo lacp system-number**

#### **Default**

The LACP system number is not set.

#### **Views**

System view

#### **Predefined user roles**

network-admin

#### **Parameters**

*number*: Specifies a number in the range of 1 to 3.

#### **Usage guidelines**

You must assign a unique LACP system number to each S-MLAG device.

The LACP system number configured by using this command takes effect only on aggregate interfaces in S-MLAG groups. Aggregate interfaces not in S-MLAG groups do not use the configured LACP system number in LACPDUs. To view the LACP system number in LACPDUs, examine the **Index** field in the output from the **display link-aggregation verbose** command.

#### **Examples**

# Set the LACP system number to 1.

<Sysname> system-view

[Sysname] lacp system-number 1

#### **Related commands**

**display link-aggregation verbose**

# <span id="page-21-1"></span>lacp system-priority

Use **lacp system**-**priority** to set the LACP system priority.

Use **undo lacp system-priority** to restore the default.

#### **Syntax**

**lacp system-priority** *priority*

**undo lacp system-priority**

#### **Default**

The LACP system priority is 32768.

#### **Views**

System view

#### **Predefined user roles**

network-admin

#### **Parameters**

*priority*: Specifies the LACP system priority in the range of 0 to 65535. The smaller the value, the higher the LACP system priority.

#### **Usage guidelines**

All S-MLAG devices must use the same LACP system priority.

#### **Examples**

# Set the LACP system priority to 64.

```
<Sysname> system-view
```
[Sysname] lacp system-priority 64

#### **Related commands**

**link-aggregation port-priority**

# <span id="page-22-0"></span>link-aggregation auto-aggregation enable

Use **link-aggregation auto-aggregation enable** to enable automatic link aggregation.

Use **undo link-aggregation auto-aggregation enable** to disable automatic link aggregation.

#### **Syntax**

**link-aggregation auto-aggregation enable**

**undo link-aggregation auto-aggregation enable**

#### **Default**

Automatic link aggregation is disabled.

#### **Views**

System view

#### **Predefined user roles**

network-admin

#### **Usage guidelines**

After you enable automatic link aggregation and LLDP on two connected devices, they automatically establish a dynamic link aggregation based on the information in incoming LLDP frames. The devices each automatically create a dynamic aggregate interface and assign the redundant ports connected to the peer to the aggregation group of that interface. If you disable LLDP or automatic link aggregation on one device, that device removes the aggregation member ports from the aggregation group, but it will retain the aggregate interface. This event will not trigger member port removal actions on the peer device.

If automatic link aggregation is enabled, subinterface creation might fail on LLDP-enabled Layer 3 Ethernet interfaces. As a best practice, do not create subinterfaces on LLDP-enabled Layer 3 Ethernet interfaces.

To ensure correct operation of an automatically created aggregate interface, do not modify the configuration on the member ports of its aggregation group. Doing so might cause the member ports to be removed from the aggregation group.

On an interface, the **port link-aggregation group** setting takes precedence over automatic link aggregation. The interface will not be added to the aggregation group of an automatically created aggregate interface if it has been the member port of a manually created aggregate interface.

#### **Examples**

# Enable automatic link aggregation.

```
<Sysname> system
```
[Sysname] link-aggregation auto-aggregation enable

#### **Related commands**

**lldp enable**

**lldp global enable**

**port link-aggregation group**

# <span id="page-23-0"></span>link-aggregation bfd ipv4

Use **link-aggregation bfd ipv4** to enable BFD for an aggregation group.

Use **undo link-aggregation bfd** to disable BFD for an aggregation group.

#### **Syntax**

**link-aggregation bfd ipv4 source** *ip-address* **destination** *ip-address* **undo link-aggregation bfd**

#### **Default**

BFD is disabled for an aggregation group.

#### **Views**

Layer 2 aggregate interface view

Layer 3 aggregate interface view

#### **Predefined user roles**

network-admin

#### **Parameters**

**source** *ip-address*: Specifies the unicast source IP address of BFD sessions. The source IP address cannot be 0.0.0.0.

**destination** *ip-address*: Specifies the unicast destination IP address of BFD sessions. The destination IP address cannot be 0.0.0.0.

#### **Usage guidelines**

Make sure the source and destination IP addresses are reversed between the two ends of an aggregate link. For example, if you execute **link-aggregation bfd ipv4 source 1.1.1.1 destination 2.2.2.2** at the local end, execute **link-aggregation bfd ipv4 source**  **2.2.2.2 destination 1.1.1.1** at the peer end. The source and destination IP addresses cannot be the same.

The BFD parameters configured on an aggregate interface take effect on all BFD sessions established by the member ports in its aggregation group. BFD on an aggregate link supports only control packet mode for session establishment and maintenance. The two ends of an established BFD session can only operate in Asynchronous mode. For more information about BFD, see *High Availability Configuration Guide*.

As a best practice, do not configure BFD for any protocols on a BFD-enabled aggregate interface.

Make sure the number of member ports in the BFD-enabled aggregation group is less than or identical to the number of BFD sessions supported by the device. If the aggregation group contains more member ports than the supported sessions, some Selected ports might change to the Unselected state.

If the number of BFD sessions differs between the two ends of an aggregate link, check their settings for inconsistency in the maximum number of Selected ports. You must make sure the two ends have the same setting for the maximum number of Selected ports.

#### **Examples**

# Enable BFD for Layer 2 aggregation group 1, and specify the source and destination IP addresses as 1.1.1.1 and 2.2.2.2 for BFD sessions.

<Sysname> system-view

[Sysname] interface bridge-aggregation 1 [Sysname-Bridge-Aggregation1] link-aggregation bfd ipv4 source 1.1.1.1 destination 2.2.2.2

# <span id="page-24-0"></span>link-aggregation global load-sharing mode

Use **link-aggregation global load-sharing mode** to set the global link-aggregation load sharing mode.

Use **undo link-aggregation global load-sharing mode** to restore the default.

#### **Syntax**

**link-aggregation global load-sharing mode** { **destination-ip** | **destination-mac** | **destination-port** | **ingress-port** | **source-ip** | **source-mac** | **source-port** } \*

**undo link-aggregation global load-sharing mode**

#### **Default**

Packets are load shared based on the following information:

- Source and destination IP addresses.
- Source and destination MAC addresses.
- Source and destination ports.

#### **Views**

System view

#### **Predefined user roles**

network-admin

#### **Parameters**

**destination-ip**: Distributes traffic based on destination IP addresses.

**destination-mac**: Distributes traffic based on destination MAC addresses.

**destination-port**: Distributes traffic based on destination ports. **ingress-port**: Distributes traffic based on ingress ports. **source-ip**: Distributes traffic based on source IP addresses. **source-mac**: Distributes traffic based on source MAC addresses. **source-port**: Distributes traffic based on source ports.

#### **Usage guidelines**

If you execute this command multiple times, the most recent configuration takes effect.

If an unsupported load sharing mode is set, the device displays an error message.

The following are global load sharing modes supported on the device:

- Default mode (load sharing mode automatically determined based on the packet type).
- Source IP.
- Destination IP.
- Source MAC.
- Destination MAC.
- Ingress port.
- Source IP and destination IP.
- Source IP and source port.
- Destination IP and destination port.
- Source IP, source port, destination IP, and destination port.
- Any combinations of ingress port, source MAC, and destination MAC.

#### **Examples**

# Set the global load sharing mode to load share packets based on destination MAC addresses. <Sysname> system-view

[Sysname] link-aggregation global load-sharing mode destination-mac

# <span id="page-25-0"></span>link-aggregation lacp traffic-redirect-notification enable

Use **link-aggregation lacp traffic-redirect-notification enable** to enable link-aggregation traffic redirection.

Use **undo link-aggregation lacp traffic-redirect-notification enable** to disable link-aggregation traffic redirection.

#### **Syntax**

**link-aggregation lacp traffic-redirect-notification enable**

**undo link-aggregation lacp traffic-redirect-notification enable**

#### **Default**

Link-aggregation traffic redirection is disabled.

#### **Views**

System view

Layer 2 aggregate interface view

Layer 3 aggregate interface view

#### **Predefined user roles**

network-admin

#### **Usage guidelines**

This feature redirects traffic on a Selected port to the remaining available Selected ports of an aggregation group if one of the following events occurs:

- The port is shut down by using the **shutdown** command.
- The slot that hosts the port reboots, and the aggregation group spans multiple slots.

#### **NOTE:**

The device does not redirect traffic to member ports that become Selected during the traffic redirection process.

This feature ensures zero packet loss for known unicast traffic, but does not protect unknown unicast traffic.

This feature applies only to dynamic link aggregation groups.

To prevent traffic interruption, enable link-aggregation traffic redirection on devices at both ends of the aggregate link.

To prevent packet loss that might occur when a slot reboots, do not enable spanning tree together with link-aggregation traffic redirection.

Link-aggregation traffic redirection cannot operate correctly on an edge aggregate interface.

Global link-aggregation traffic redirection settings take effect on all aggregation groups. A link aggregation group preferentially uses the group-specific link-aggregation traffic redirection settings. If group-specific link-aggregation traffic redirection is not configured, the group uses the global link-aggregation traffic redirection settings.

As a best practice, enable link-aggregation traffic redirection on a per-interface basis. If you enable this feature globally, communication with a third-party peer device might be affected if the peer is not compatible with this feature.

#### **Examples**

# Enable link-aggregation traffic redirection.

```
<Sysname> system-view
[Sysname] link-aggregation lacp traffic-redirect-notification enable
```
# <span id="page-26-0"></span>link-aggregation load-sharing mode local-first

Use **link-aggregation load-sharing mode local-first** to enable local-first load sharing for link aggregation.

Use **undo link-aggregation load-sharing mode local-first** to disable local-first load sharing for link aggregation.

#### **Syntax**

**link-aggregation load-sharing mode local-first**

**undo link-aggregation load-sharing mode local-first**

#### **Default**

Local-first load sharing is enabled for link aggregation.

#### **Views**

System view

#### **Predefined user roles**

network-admin

#### **Usage guidelines**

Use local-first load sharing in a multidevice link aggregation scenario to distribute traffic preferentially across member ports on the ingress card or device. Local-first load sharing takes effect only on known unicast traffic.

If you disable local-first load sharing, packets of an aggregate interface are load shared among all Selected ports on IRF member devices.

#### **Examples**

# Disable local-first load sharing for link aggregation.

```
<Sysname> system-view
```
[Sysname] undo link-aggregation load-sharing mode local-first

# <span id="page-27-0"></span>link-aggregation mode

Use **link-aggregation mode dynamic** to configure an aggregation group to operate in dynamic aggregation mode and enable LACP.

Use **undo link-aggregation mode** to restore the default.

#### **Syntax**

**link-aggregation mode dynamic**

**undo link-aggregation mode**

#### **Default**

An aggregation group operates in static aggregation mode.

#### **Views**

Layer 2 aggregate interface view

Layer 3 aggregate interface view

#### **Predefined user roles**

network-admin

#### **Usage guidelines**

When you change the aggregation mode, make sure you understand the impact of the change on services.

Aggregation mode change might cause Selected member ports to become Unselected.

#### **Examples**

# Configure Layer 2 aggregation group 1 to operate in dynamic aggregation mode.

<Sysname> system-view

[Sysname] interface bridge-aggregation 1

[Sysname-Bridge-Aggregation1] link-aggregation mode dynamic

# <span id="page-27-1"></span>link-aggregation port-priority

Use **link-aggregation port-priority** to set the port priority of an interface.

Use **undo link-aggregation port-priority** to restore the default.

#### **Syntax**

**link-aggregation port-priority** *priority*

**undo link-aggregation port-priority**

#### **Default**

The port priority of an interface is 32768.

#### **Views**

Layer 2 Ethernet interface view

Layer 3 Ethernet interface view

#### **Predefined user roles**

network-admin

#### **Parameters**

*priority*: Specifies the port priority in the range of 0 to 65535. The smaller the value, the higher the port priority.

#### **Examples**

# Set the port priority to 64 for Layer 2 Ethernet interface Ten-GigabitEthernet 1/0/1.

<Sysname> system-view [Sysname] interface ten-gigabitethernet 1/0/1

[Sysname-Ten-GigabitEthernet1/0/1] link-aggregation port-priority 64

# Set the port priority to 64 for Layer 3 Ethernet interface Ten-GigabitEthernet 1/0/2.

<Sysname> system-view

[Sysname] interface ten-gigabitethernet 1/0/2

[Sysname-Ten-GigabitEthernet1/0/2] link-aggregation port-priority 64

#### **Related commands**

**lacp system-priority**

# <span id="page-28-0"></span>link-aggregation selected-port maximum

Use **link-aggregation selected-port maximum** to set the maximum number of Selected ports allowed in an aggregation group.

Use **undo link-aggregation selected-port maximum** to restore the default.

#### **Syntax**

**link-aggregation selected-port maximum** *max-number*

**undo link-aggregation selected-port maximum**

#### **Default**

The maximum number of Selected ports allowed in an aggregation group is 8.

#### **Views**

Layer 2 aggregate interface view

Layer 3 aggregate interface view

#### **Predefined user roles**

*max-number*: Specifies the maximum number of Selected ports allowed in an aggregation group. The value range for this argument is 1 to 8.

#### **Usage guidelines**

Executing this command might cause some of the Selected ports in an aggregation group to become Unselected ports.

The maximum number of Selected ports allowed in the aggregation groups must be the same for the local and peer ends.

For an aggregation group, the maximum number of Selected ports must be equal to or higher than the minimum number of Selected ports.

The maximum number of Selected ports allowed in an aggregation group is limited by one of the following values, whichever value is smaller:

- Maximum number set by using the **link-aggregation selected-port maximum** command.
- Maximum number of Selected ports allowed by the link aggregation capability.

You can implement backup between two ports by performing the following tasks:

- Assigning two ports to an aggregation group.
- Setting the maximum number of Selected ports to 1 for the aggregation group.

Then, only one Selected port is allowed in the aggregation group at any point in time, while the Unselected port acts as a backup port.

#### **Examples**

# Set the maximum number of Selected ports to 5 for Layer 2 aggregation group 1.

<Sysname> system-view

[Sysname] interface bridge-aggregation 1

[Sysname-Bridge-Aggregation1] link-aggregation selected-port maximum 5

#### **Related commands**

**link-aggregation selected-port minimum**

# <span id="page-29-0"></span>link-aggregation selected-port minimum

Use **link-aggregation selected-port minimum** to set the minimum number of Selected ports in an aggregation group.

Use **undo link-aggregation selected-port minimum** to restore the default.

#### **Syntax**

**link-aggregation selected-port minimum** { *min-number* | **percentage** *number* }

**undo link-aggregation selected-port minimum**

#### **Default**

The minimum number of Selected ports in an aggregation group is not specified.

#### **Views**

Layer 2 aggregate interface view

Layer 3 aggregate interface view

#### **Predefined user roles**

*min-number*: Specifies the minimum number of Selected ports in an aggregation group required to bring up the aggregate interface. The value range for this argument is 1 to 8.

**percentage** *number*: Sets the minimum percentage of Selected ports in an aggregation group. The value range for the *number* argument is 1 to 100.

#### **Usage guidelines**

#### **IMPORTANT:**

After you set the minimum percentage of Selected ports for an aggregation group, aggregate interface flapping might occur when ports join or leave an aggregation group. Make sure you are fully aware of the impacts of this setting when you configure it on a live network.

You can set either the minimum number or the minimum percentage of Selected ports for an aggregation group. If you configure both settings on an aggregate interface, the higher Selected port number limit takes effect.

Executing this command might cause all member ports in the aggregation group to become Unselected ports.

You must set the same minimum number or minimum percentage of Selected ports at the two ends of an aggregate link.

For an aggregation group, the minimum number of Selected ports must be equal to or lower than the maximum number of Selected ports.

#### **Examples**

# Set the minimum number of Selected ports to 3 for Layer 2 aggregation group 1.

<Sysname> system-view

[Sysname] interface bridge-aggregation 1

[Sysname-Bridge-Aggregation1] link-aggregation selected-port minimum 3

#### **Related commands**

**link-aggregation selected-port maximum**

### <span id="page-30-0"></span>link-delay

Use **link-delay** to set the physical state change suppression interval on an aggregate interface.

Use **undo link-delay** to restore the default.

#### **Syntax**

**link-delay** { **down** | **up** } [ **msec** ] *delay-time* **undo link-delay** { **down** | **up** }

#### **Default**

Each time the physical link of an aggregate interface goes up or comes down, the system immediately reports the change to the CPU.

#### **Views**

Layer 2 aggregate interface view

Layer 3 aggregate interface view

#### **Predefined user roles**

**down**: Suppresses the link-down events.

**up**: Suppresses the link-up events.

**msec**: Sets the physical state change suppression interval in milliseconds. If you do not specify this keyword, the suppression interval is in seconds.

*delay-time*: Sets the physical state change suppression interval. To report a physical state change immediately to the CPU, set the interval to 0.

- If you do not specify the **msec** keyword, the value range is 0 to 120 seconds.
- If you specify the **msec** keyword, the value range is 0 to 10000 milliseconds, and the value must be a multiple of 100.

#### **Usage guidelines**

You can configure this feature to suppress link-down events, link-up events, or both. If an event of the specified type still exists when the suppression interval expires, the system reports the event.

On an interface, you can configure different suppression intervals for link-up and link-down events. If you execute the **link-delay** command multiple times for an event type, the most recent configuration takes effect on that event type.

#### **Examples**

# Set the link-down event suppression interval to 8 seconds on Bridge-Aggregation 1.

```
<Sysname> system-view
[Sysname] interface bridge-aggregation 1
[Sysname-Bridge-Aggregation1] link-delay down 8
```
# Set the link-down event suppression interval to 8 seconds on Route-Aggregation 1.

<Sysname> system-view

[Sysname] interface route-aggregation 1 [Sysname-Route-Aggregation1] link-delay down 8

### <span id="page-31-0"></span>mtu

Use **mtu** to set the MTU for a Layer 3 aggregate interface or subinterface.

Use **undo mtu** to restore the default.

#### **Syntax**

**mtu** *size*

**undo mtu**

#### **Default**

The MTU for Layer 3 aggregate interfaces and subinterfaces is 1500 bytes.

#### **Views**

Layer 3 aggregate interface view

Layer 3 aggregate subinterface view

#### **Predefined user roles**

network-admin

#### **Parameters**

*size*: Specifies the MTU in bytes. The value range for this argument is 128 to 1560.

#### **Examples**

# Set the MTU to 1430 bytes for Layer 3 aggregate interface Route-Aggregation 1.

```
<Sysname> system-view
[Sysname] interface route-aggregation 1
[Sysname-Route-Aggregation1] mtu 1430
```
#### **Related commands**

**display interface**

# <span id="page-32-0"></span>port link-aggregation group

Use **port link-aggregation group** to assign an interface to an aggregation group.

Use **undo port link-aggregation group** to remove an interface from the aggregation group to which it belongs.

#### **Syntax**

```
port link-aggregation group { group-id [ force ] | auto [ group-id ] }
```
**undo port link-aggregation group**

#### **Default**

An interface does not belong to any aggregation group.

#### **Views**

Layer 2 Ethernet interface view

Layer 3 Ethernet interface view

#### **Predefined user roles**

network-admin

#### **Parameters**

*group-id*: Specifies an aggregation group by its aggregate interface number. The value range for the *number* argument is 1 to 1024.

**force**: Enables the current interface to synchronize attribute configurations from the aggregate interface. If you do not specify this keyword, the current interface does not synchronize attribute configurations from the aggregate interface when it joins the aggregation group. This keyword is supported only on Layer 2 Ethernet interfaces.

**auto**: Enables automatic assignment.

#### **Usage guidelines**

A Layer 2 Ethernet interface can be assigned to a Layer 2 aggregation group only. ALayer 3 Ethernet interface can be assigned to a Layer 3 aggregation group only.

An interface can belong to only one aggregation group.

An interface cannot join an aggregation group if it has different attribute configurations from the aggregate interface. After joining an aggregation group, an interface inherits the attribute configurations on the aggregate interface. You can modify the attribute configurations only on the aggregate interface.

The **force** keyword takes effect only when you assign the interface to an aggregation group. It cannot be saved in the running configuration or a configuration file.

Automatic assignment is available only on Layer 2 and Layer 3 Ethernet interfaces.

When you enable automatic assignment, you can specify a preferred aggregation group, which must be in dynamic mode.

The device assigns the interface to the preferred aggregation group as long as the LACPDUs received on the interface match the peer information of the reference port in the group.

If you do not specify a preferred group or if the preferred group match fails, the device attempts to select a matching group from the existing dynamic aggregation groups. If no match is found, the device creates a dynamic aggregation group based on the LACPDUs and assigns the interface to that aggregation group.

As a best practice, do not modify the configuration on an automatically created aggregate interface or its member ports.

#### **Examples**

# Assign Layer 2 Ethernet interface Ten-GigabitEthernet 1/0/1 to Layer 2 aggregation group 1.

<Sysname> system-view

[Sysname] interface ten-gigabitethernet 1/0/1

[Sysname-Ten-GigabitEthernet1/0/1] port link-aggregation group 1

# Assign Layer 3 Ethernet interface Ten-GigabitEthernet 1/0/2 to Layer 3 aggregation group 2.

<Sysname> system-view

[Sysname] interface ten-gigabitethernet 1/0/2

[Sysname-Ten-GigabitEthernet1/0/2] port link-aggregation group 2

# <span id="page-33-0"></span>port s-mlag group

Use **port s-mlag group** to assign an aggregate interface to an S-MLAG group.

Use **undo port s-mlag group** to restore the default.

#### **Syntax**

**port s-mlag group** *group-id*

**undo port s-mlag group**

#### **Default**

An aggregate interface is not in any S-MLAG group.

#### **Views**

Layer 2 aggregate interface view

#### **Predefined user roles**

network-admin

#### **Parameters**

*group-id*: Specifies an S-MLAG group number in the range of 1 to 1024.

#### **Usage guidelines**

You can assign only Layer 2 aggregate interfaces in dynamic mode to an S-MLAG group.

Each S-MLAG group can contain only one aggregate interface on each device.

#### **Examples**

# Assign Bridge-Aggregation 1 to S-MLAG group 1.

<Sysname> system-view [Sysname] interface bridge-aggregation 1

[Sysname-Bridge-Aggregation1] port s-mlag group 1

# <span id="page-34-0"></span>reset counters interface

Use **reset counters interface** to clear statistics for the specified aggregate interfaces.

#### **Syntax**

```
reset counters interface [ { bridge-aggregation | route-aggregation }
[ interface-number ] ]
```
#### **Views**

User view

#### **Predefined user roles**

network-admin

#### **Parameters**

**bridge-aggregation**: Specifies Layer 2 aggregate interfaces.

**route-aggregation**: Specifies Layer 3 aggregate interfaces.

*interface-number*: Specifies an existing aggregate interface number.

#### **Usage guidelines**

Use this command to clear history statistics before you collect traffic statistics for a time period.

If you do not specify an aggregate interface type, the command clears statistics for all interfaces in the system.

If you specify only an aggregate interface type, the command clears statistics for all aggregate interfaces of the specified type.

The **bridge-aggregation** or **route-aggregation** keyword is available only when aggregate interfaces of the corresponding type exist on the device.

#### **Examples**

# Clear statistics for Layer 2 aggregate interface Bridge-Aggregation 1.

<Sysname> reset counters interface bridge-aggregation 1

### <span id="page-34-1"></span>reset lacp statistics

Use **reset lacp statistics** to clear LACP statistics for the specified link aggregation member ports.

#### **Syntax**

**reset lacp statistics** [ **interface** *interface-list* ]

#### **Views**

User view

#### **Predefined user roles**

network-admin

#### **Parameters**

**interface** *interface-list*: Specifies a list of link aggregation member ports, in the format *interface-type interface-number1* [ **to** *interface-type interface-number2* ]. The value for the *interface-number1* argument must be equal to or greater than the value for the *interface-number2* argument. If you do not specify any member ports, the command clears LACP statistics for all member ports.

#### **Examples**

# Clear LACP statistics for all link aggregation member ports.

<Sysname> reset lacp statistics

#### **Related commands**

**display link-aggregation member-port**

### <span id="page-35-0"></span>shutdown

Use **shutdown** to shut down an aggregate interface or subinterface.

Use **undo shutdown** to bring up an aggregate interface or subinterface.

#### **Syntax**

**shutdown**

**undo shutdown**

#### **Views**

Layer 2 aggregate interface view

Layer 3 aggregate interface view

Layer 3 aggregate subinterface view

#### **Predefined user roles**

network-admin

#### **Usage guidelines**

Shutting down or bringing up a Layer 3 aggregate interface shuts down or brings up its subinterfaces. Shutting down or bringing up a Layer 3 aggregate subinterface does not affect its main interface.

#### **Examples**

# Bring up Layer 2 aggregate interface Bridge-Aggregation 1.

<Sysname> system-view [Sysname] interface bridge-aggregation 1 [Sysname-Bridge-Aggregation1] undo shutdown